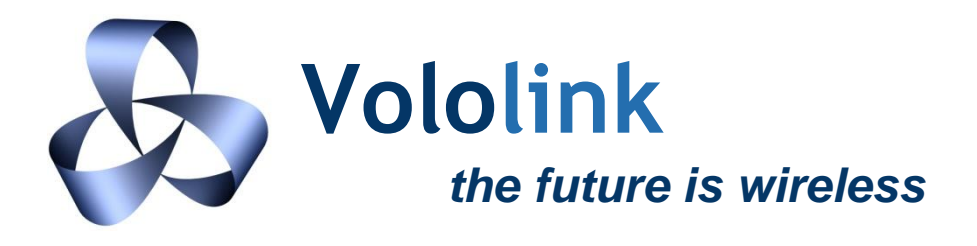

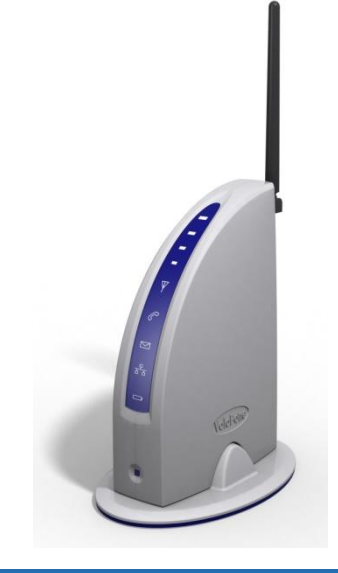

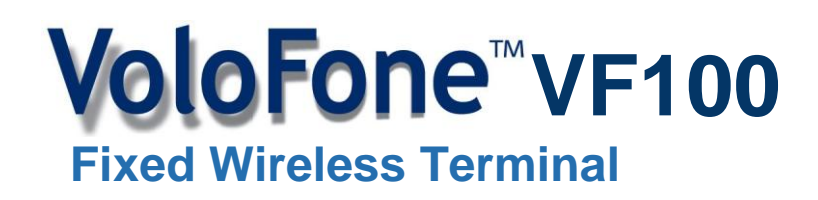

# **GETTING STARTED GUIDE**

## **INTRODUCTION**

This *Getting Started Guide* provides information on how to install and configure your VoloFone™ VF100 Fixed Wireless Terminal.

For further information about your VoloFone™, please refer to the User Manual on the enclosed CD.

# **PACKING LIST**

- VoloFone™ VF100
- Base
- Backup Battery (Optional)
- Power Supply and Cable
- Ethernet cable
- RJ11 Telephone Cable
- Antenna
- CD (Contains the User Manual)

Check that all components are included. If any item is missing or damaged, please contact the retailer or service provider where you purchased the VoloFone™ VF100.

# **INSTALLATION**

## **System Requirements**

To install your VoloFone™ VF100 the following items are required:

- A USIM card. Make sure that your service provider supplies the PIN code and APN (Access Point Name). The APN is required to configure broadband access on your VoloFone™.
- A Computer fitted with an Ethernet network connector and a Web browser for configuring the unit.

# **Installing the VoloFone**™ **VF100**

# **Before attempting to install the USIM card, ensure the power is NOT connected.**

## **Install the USIM card.**

- Turn the VoloFone™ over to reveal the USIM slot.
- Insert the USIM card with the cut corner facing the front of the VoloFone™.
- Gently press the USIM card into the slot. You will feel a click as the card seats.

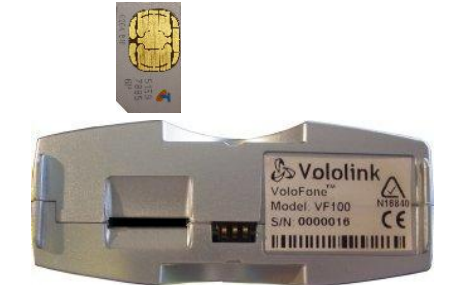

## **Connect the Antenna**

Connect the antenna to the **RF** connector on the back of the VoloFone™ and tighten.

# **Connect to a Computer**

 Connect the Ethernet cable to the **LAN** connector on the back of the VoloFone™. Connect the other end to the **LAN** connector (usually marked like this:  $\frac{D}{H}$ ) on the computer.

## **Connect a Telephone**

Connect a telephone using the supplied RJ11 cable to the **PHONE** connector on the back of the VoloFone™.

#### **Connect the Power Supply**

 Connect the Power Supply to the **POWER** connector on the back of the VoloFone™. Connect the power cord to the wall outlet.

#### **Power up the VoloFone™ VF100**

- Check all of the connections defined above are secure, then switch the power on at the wall outlet.
- All lights on the VoloFone™ will display orange for a short time followed by a light chaser sequence of green and red involving the lights from the Power light  $(\Box)$  to the Mobile Network Connection light ( $\Psi$ ).
- After the Power Up sequence has completed, the VoloFone™ will go into Normal operation mode.
- Look at the Mobile Network Connection light. If it is:
	- a) Solid Red SIM is missing or locked. Check that the SIM card is inserted correctly. You can unlock the SIM using the telephone keypad. Enter the SIM PIN followed by **#** then replace the handset. The Mobile Network Connection light should then go into one of the following states:
	- b) Flashing Green Your VoloFone™ is fully configured for voice, SMS and broadband services. Flashing at one second intervals indicates connection to a GPRS/EDGE network and 200 milliseconds interval, a UMTS/HSDPA network.
	- c) Solid Green Broadband configuration required. Voice and SMS services are available.

#### **Configuring the VoloFone™ VF100 for Broadband Services**

*If your VoloFone*™ *VF100 was purchased as a packaged unit from a service provider including a configured USIM, you do not need to configure the unit. You can now load your favourite browser and surf the Internet.*

Load the Administration Web page by opening the Web browser on the computer connected to the VoloFone™ VF100, then type **http://192.168.0.1** in the address line and press **Enter**. The VoloFone™ **Login** dialog appears:

*If the Login dialog does not appear, check that Obtain an IP address and Obtain DNS Server are both set to automatic in the TCP/IP settings in the computer.*

- Type the User name **admin**
- Type the Password **password**
- Click the **OK** button. The VoloFone™ **Index** page appears.
- Click **VoloAdmin**. The VoloAdmin™ **Status** page appears.

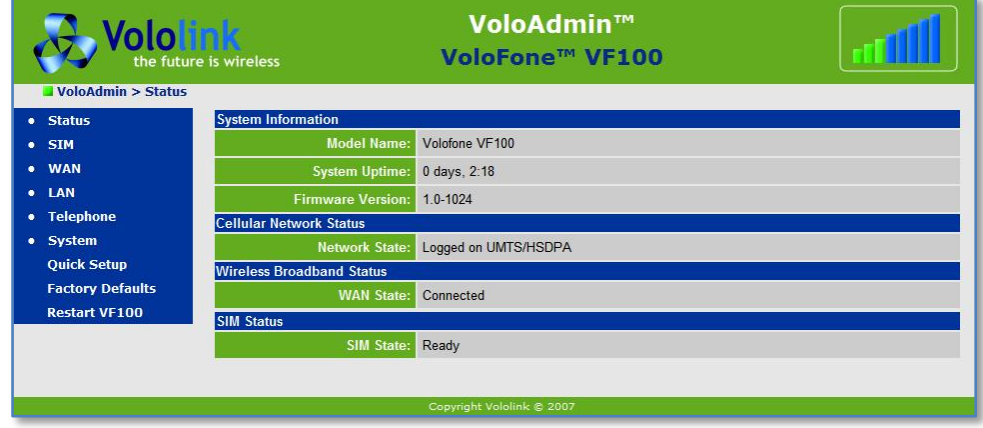

In the navigation panel click **Quick Setup**. The **Quick Setup** page is displayed.

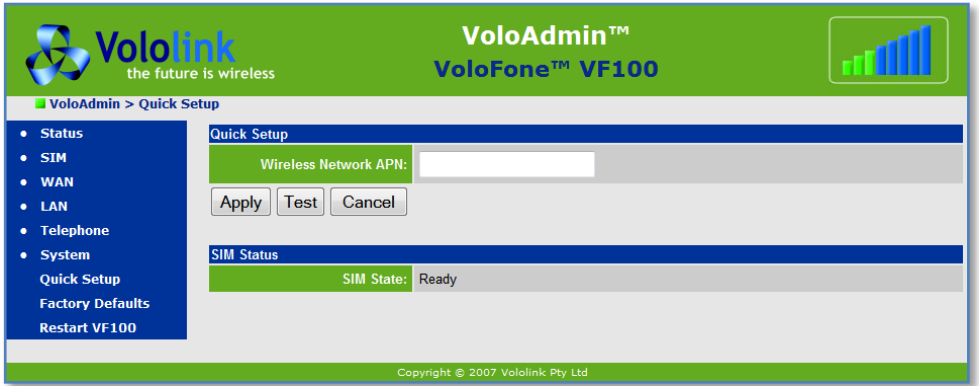

Enter the **APN** in the editbox provided and click the **Apply** button.

Your VoloFone is now ready to use. You can begin surfing the Internet.